## **Structura avizelor de ieșire către subunități importate în WinMENTOR**

Opțiunea de import este în MENTOR> INTERNE> IMPORT DATE DIN ALTE APLICATII>Avize iesire subunitati

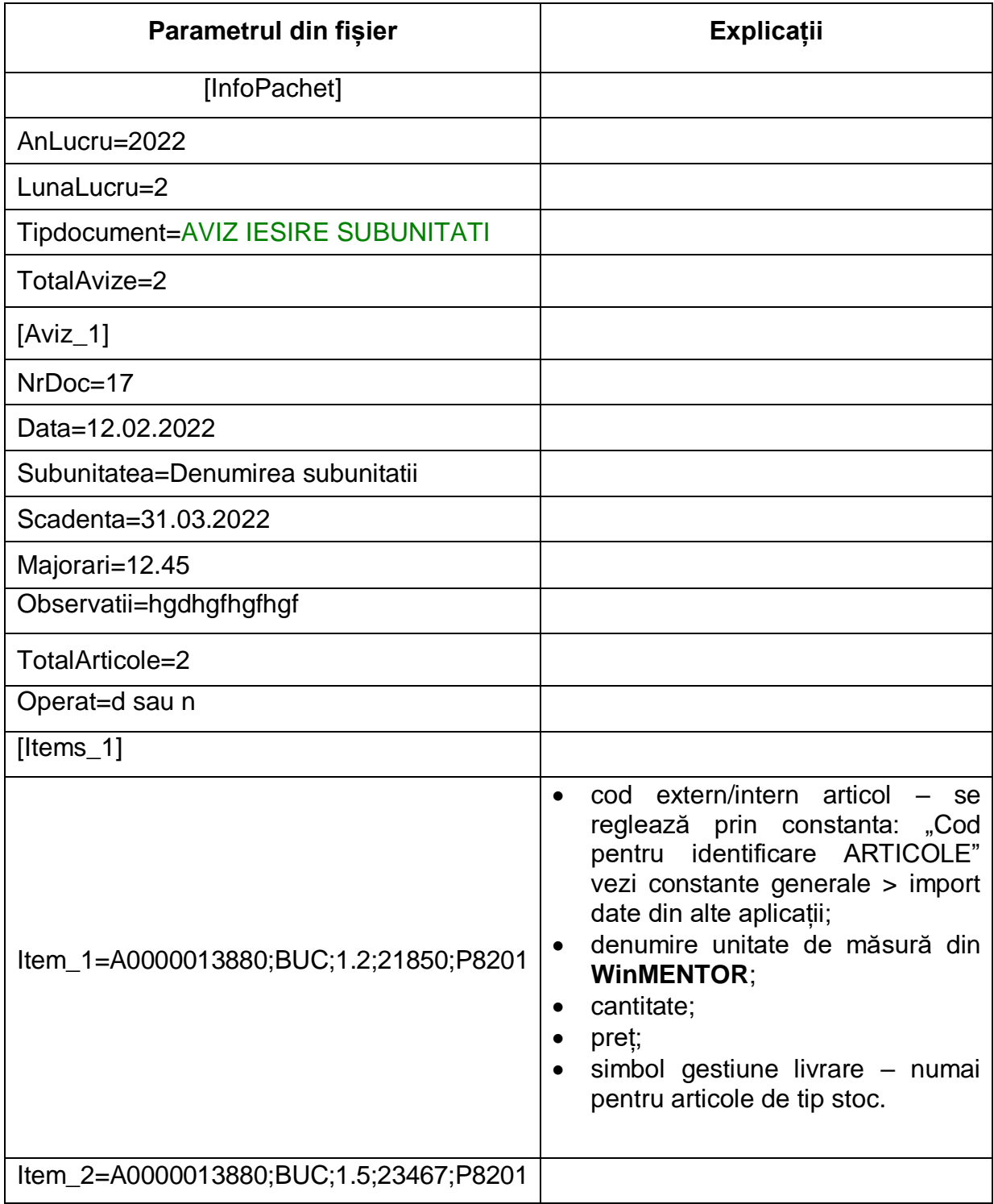

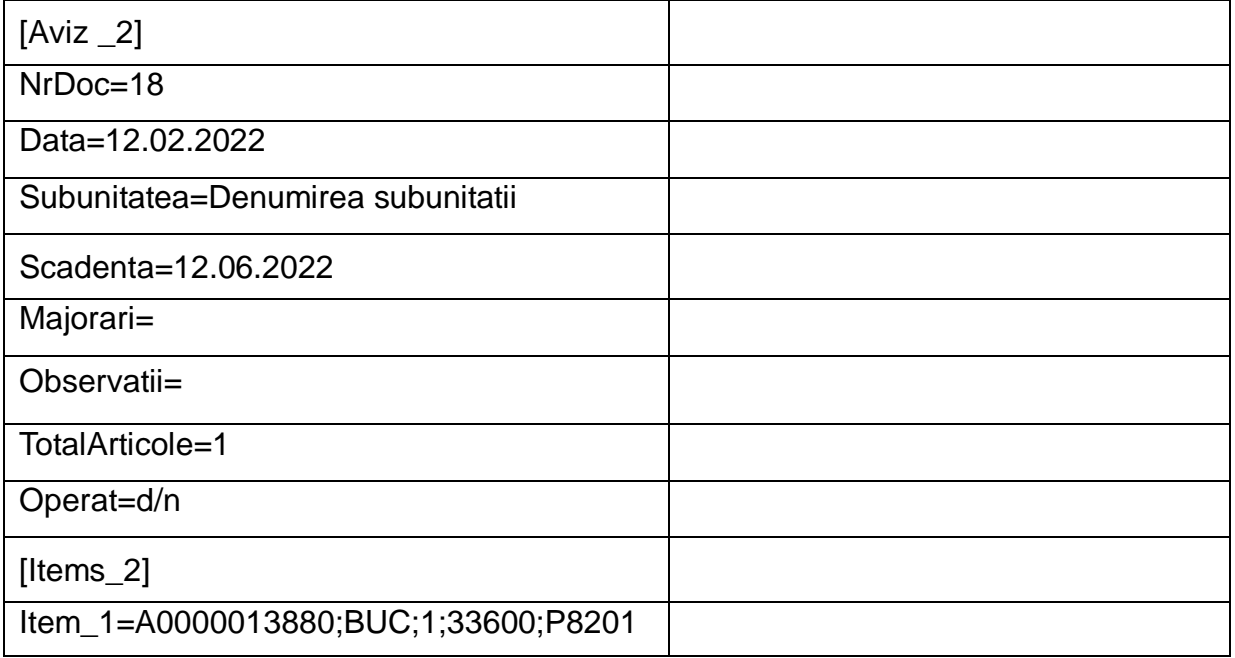

În cazul utilizării de noi articole se va utiliza fișierul "Articole.txt" pentru descrierea lor.

Pentru utilizarea de gestiuni de livrare noi se va utiliza fișierul "Gestiuni.txt" pentru descrierea lor.

La nivel de articol se mai pot introduce şi următoarele informaţii, în ordinea enumerării lor și separate prin ";" (dacă nu există unul dintre acestea trebuie pus ";"): – discount-ul utilizat la vânzare,

- pret înregistrare (pentru articole "valorice")
- observaţii articol.